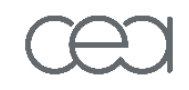

# Introduction to Matlab

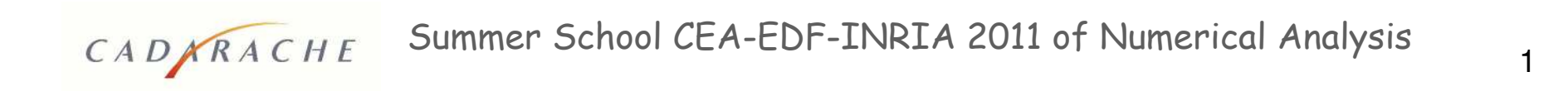

# Outline

- **NATE** What is Matlab?
- **Natlab desktop & interface** 
	- Scalar variables
	- **Vectors and matrices** 
		- u Exercise 1
	- **Booleans**
	- Control structures
	- File organization  $\Rightarrow$  User defined functions
		- u Exercise 2
	- **Structures**
	- **Conclusion**

CADARACHE

## What is Matlab?

CADARACHE

- "MATLAB": acronym for MATrix LABoratory
- Scientific programming and visualization language based on matrix computations.
- Developed at the University of New Mexico in the early 1980's.
- Commercialized by The MathWorks, Inc. www.mathworks.com.

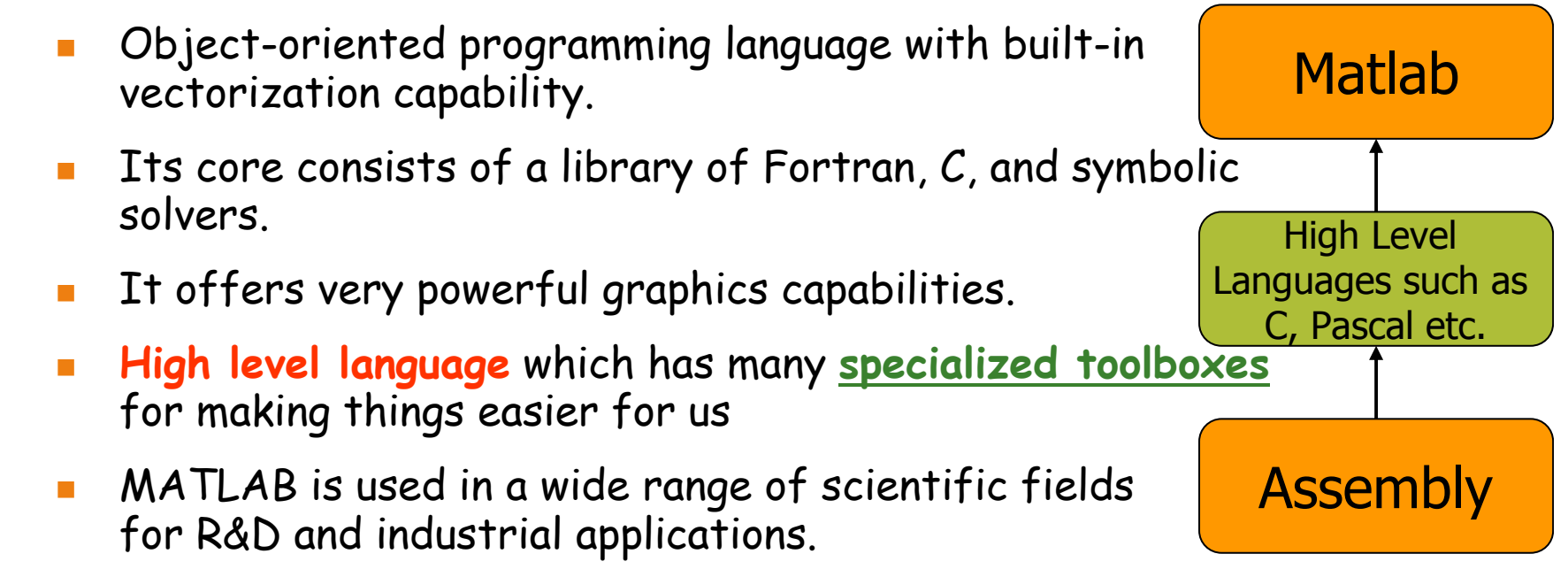

Summer School CEA-EDF-INRIA 2011 of Numerical Analysis

# Non exhaustive list of basic capabilities

- Input/output data, create cell and structure arrays
- Matrix manipulations (A+B, A\*B, eigen-solvers, etc..)
- Linear algebra (factorization, SVD, etc..)
- Basic and advanced mathematical functions
- Signal processing (FFT, IFFT, wavelets, etc..)
- Finite differences, numerical integration schemes
- Numerical optimization
- Resolution of Ordinary Differential Equations
- **Statistics**
- Graphical capabilities in 2D and 3D
- 

CADNRACHE

# Matlab Desktop & Interface

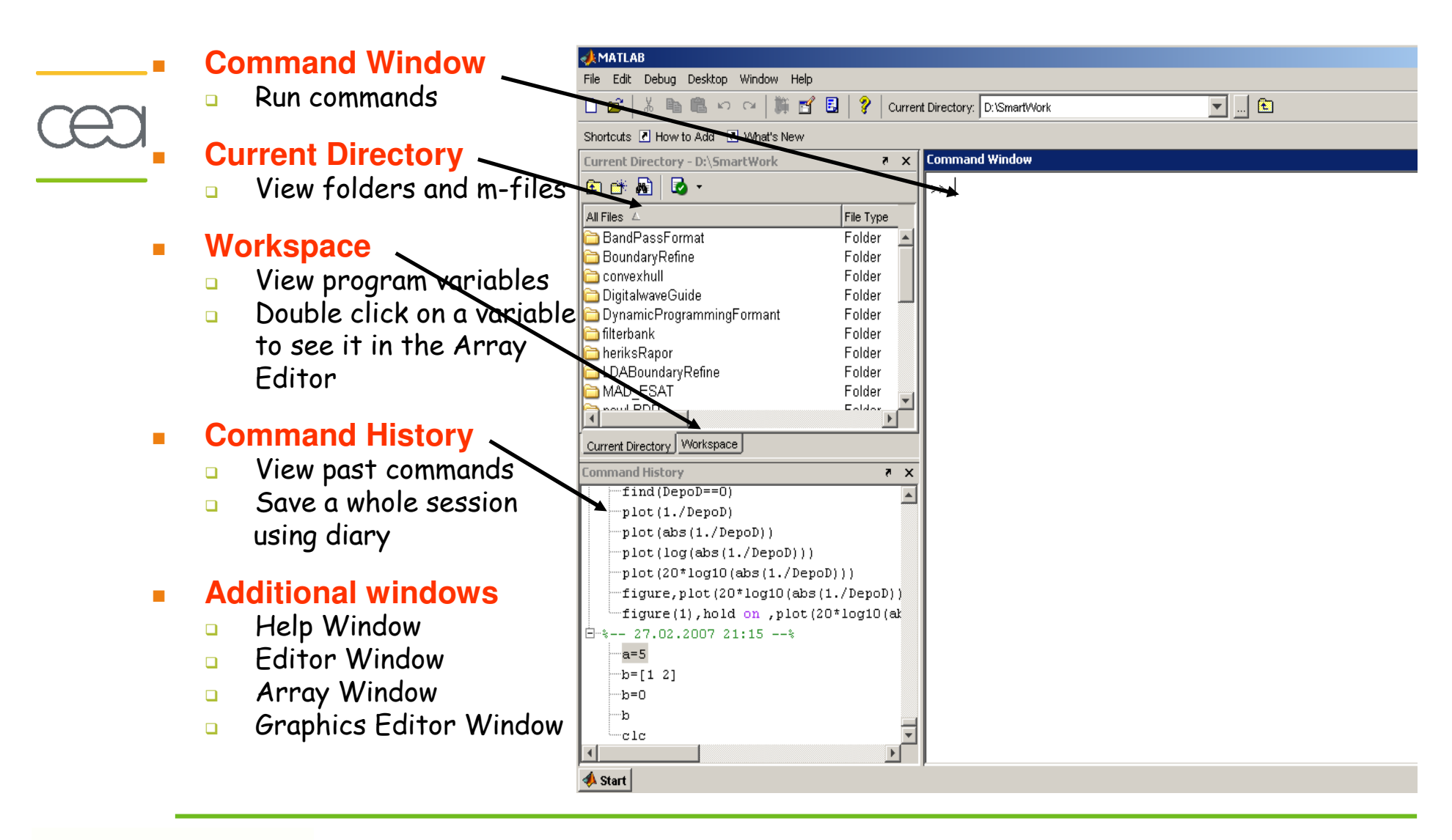

Summer School CEA-EDF-INRIA 2011 of Numerical Analysis

CADARACHE

# **Scalar variables: definition**

No need for type definition. i.e.,

CADNRACHE

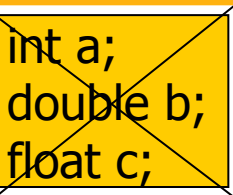

All variables are created with double precision unless specified and they are matrices. Example:

 $>> a=5$ ;  $>> b=1.35;$  $>>$   $C=pi;$  $>> d = 1.2 + 3.4i$ 

- Scalar variable is stored internally as a (1 by 1) matrix.
- whos: To get a list of all the variables created in the workspace.
- **clear**: to clear all the variables in workspace or specified variable  $(ex:*)$  clear a)
- ":": semi-column at the end of the command  $\Rightarrow$  to suppress the display of results

# Scalar variables: operators & functions

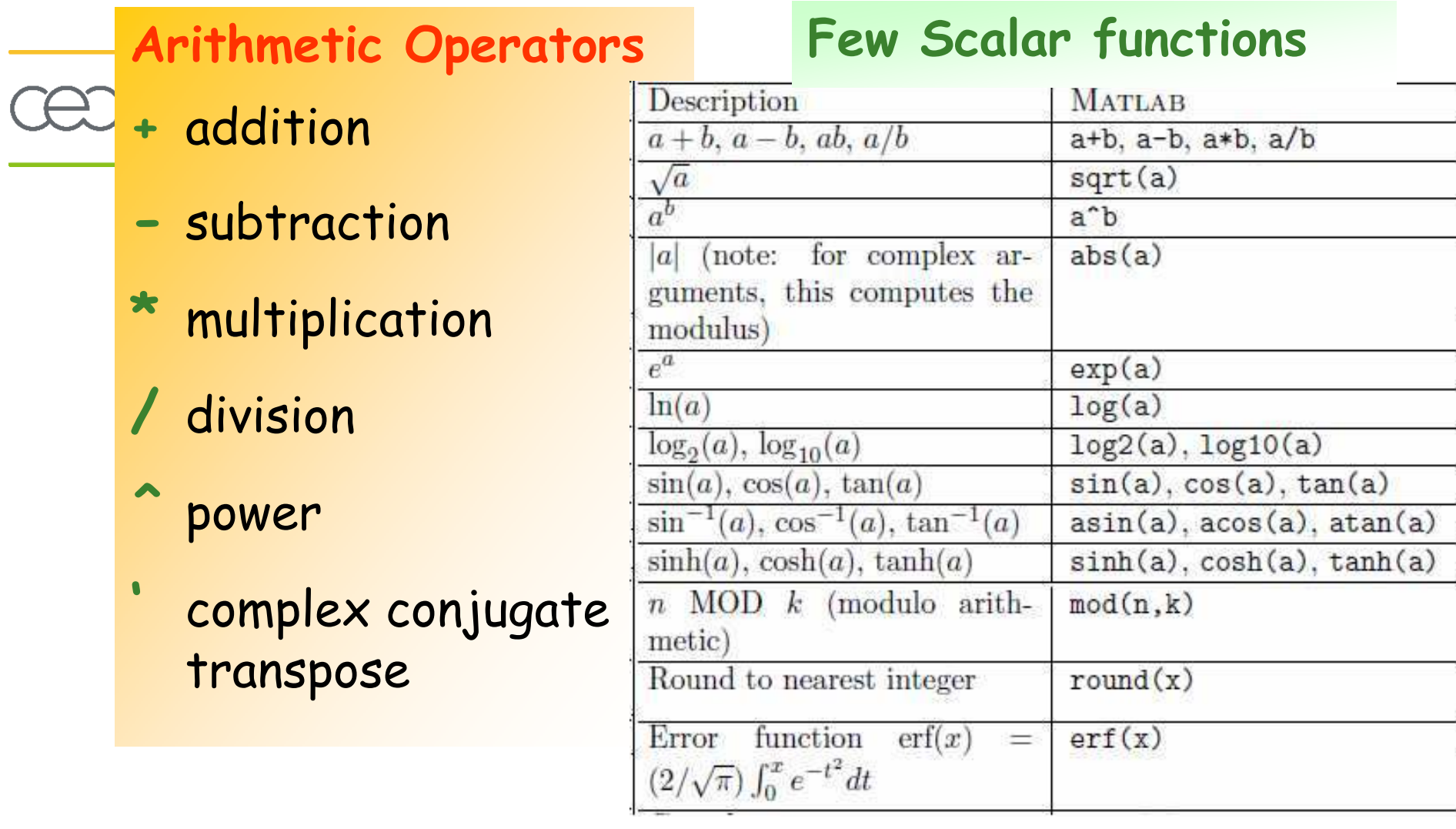

Summer School CEA-EDF-INRIA 2011 of Numerical Analysis

CADARACHE

## Vectors & Matrices: definition

Nector  $\rightarrow$  b = [1 2 3 4];  $\Rightarrow$  $\rightarrow$  c = [10 ; 20 ; 30 ; 40];  $\Rightarrow$  $\blacksquare$  Vector index  $\rightarrow$  b(3)  $\Rightarrow$  ans = 3  $\rightarrow$  c(end)  $\Rightarrow$  ans = 40  $\blacksquare$  Matrix  $\triangleright$  D = [1 2 3; 4 5 6]  $\Rightarrow$   $D = \begin{bmatrix} 1 & 2 & 3 \\ 0 & \end{bmatrix}$ Matrix index  $\rightarrow$  D(4)  $\Rightarrow$  ans = 5  $b = (1 \ 2 \ 3 \ 4)$   $\overline{\phantom{a}}$  $\int$  $\backslash$  $\overline{\phantom{a}}$   $\overline{\phantom{a}}$  $\setminus$  $\bigg($ = 40 30 20 10 *c*  $\overline{\phantom{a}}$  $\int$  $\backslash$  $\overline{\phantom{a}}$  $\overline{\phantom{a}}$  $\setminus$  $\bigg($ = 4 5 6 1 2 3 *D*

 $\rightarrow$  D(2,3)  $\Rightarrow$  ans = 6  $\rightarrow$  D(1,2:3)  $\Rightarrow$  ans = 2 3  $\rightarrow$  D(1, : )  $\Rightarrow$  ans = 123

Matrix indices begin from 1 (not  $0$  as in  $C$ ) and must be positive integer

#### **>> D(-2)**

Error: ??? Subscript indices must either be real positive integers or logicals.

Summer School CEA-EDF-INRIA <sub>>></sub> D(4.2) **>> D(4,2)**

8 Error: ??? Index exceeds matrix dimensions.

# Matrices: concatenation & definition

- List  $\rightarrow$  b = 1:3  $\Rightarrow$  ans = 1 2 3  $\rightarrow c = 2:-0.5:-1$   $\Rightarrow$  ans = 2 1.5 0.5 0 -0.5 -1  $\rightarrow$  x = linspace(0, 2\*pi, 5)  $\Rightarrow$  ans = 0 1.5708 3.1416 4.7124 6.2832  $\rightarrow$  D = [1:3 ; 4:6] **Concatenation**  $\rightarrow$  x = [1 2]; y = [4 5]; z=[3 6]  $\overline{\phantom{a}}$ J  $\setminus$  $\overline{\phantom{a}}$  $\setminus$  $\bigg($ = 4 5 6 1 2 3 *D*
	- $\rightarrow$  A = [xy]  $\Rightarrow$  ans = 1 2 4 5  $\rightarrow$  A = [x; y]  $\Rightarrow$  ans = 1 2

4 5

 $>> A = [x y ; z]$ 

Error:

CADARACHE

??? Error using ==> vertcat CAT arguments dimensions are not consistent.

## **Matrices: generation from functions**

 $zeros(M,N) : MxN$  matrix of zeros

```
\rightarrow x = zeros(1,3) \Rightarrow ans = 0 0 0
```
- $ones(M,N) : M \times N$  matrix of ones  $\rightarrow$  x = ones(1,3)  $\Rightarrow$  ans = 1 1 1
- $rand(M,N) : M \times N$  matrix of uniformly distributed random numbers on [0;1]  $\rightarrow$  x = rand(1,3)  $\Rightarrow$  ans = 0.6872 0.9871 0.2368
- **From loading external data files into Matlab memory** 
	- Step 1: Import data file and create a file called A.mat
	- Step 2: Load A.mat  $\Box$

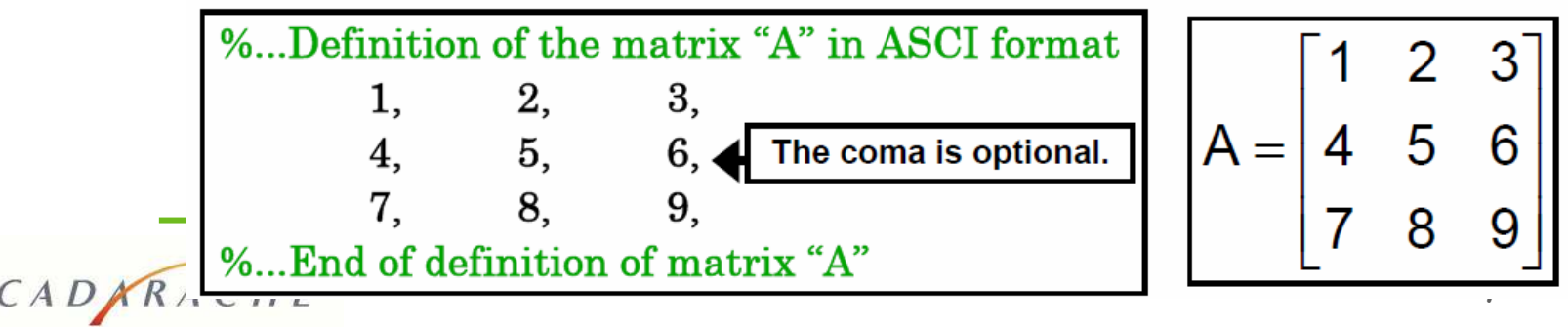

 $10$ 

## **Matrices: operations**

CADARACHE

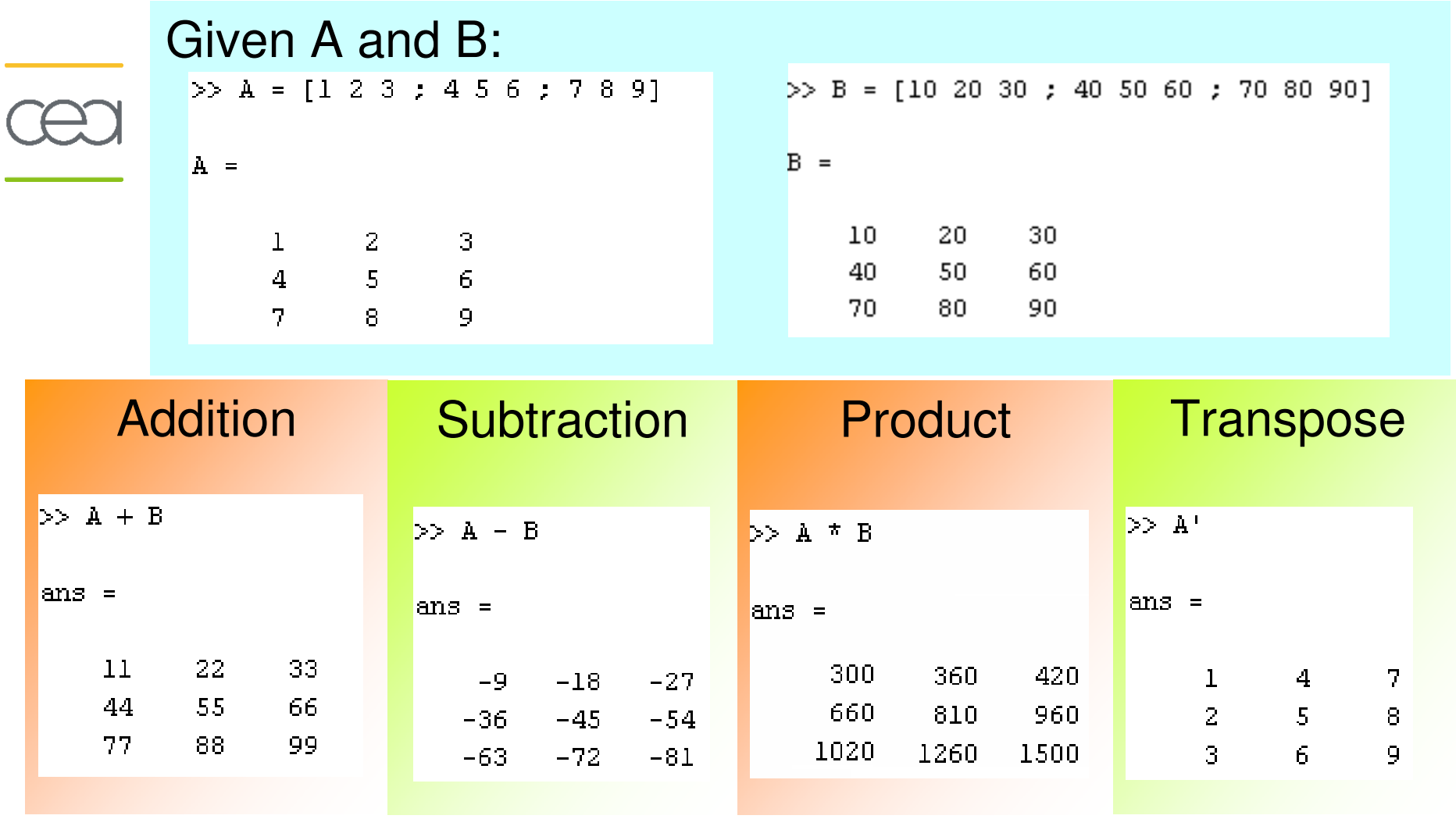

Summer School CEA-EDF-INRIA 2011 of Numerical Analysis

### Matrices: operations elements by elements

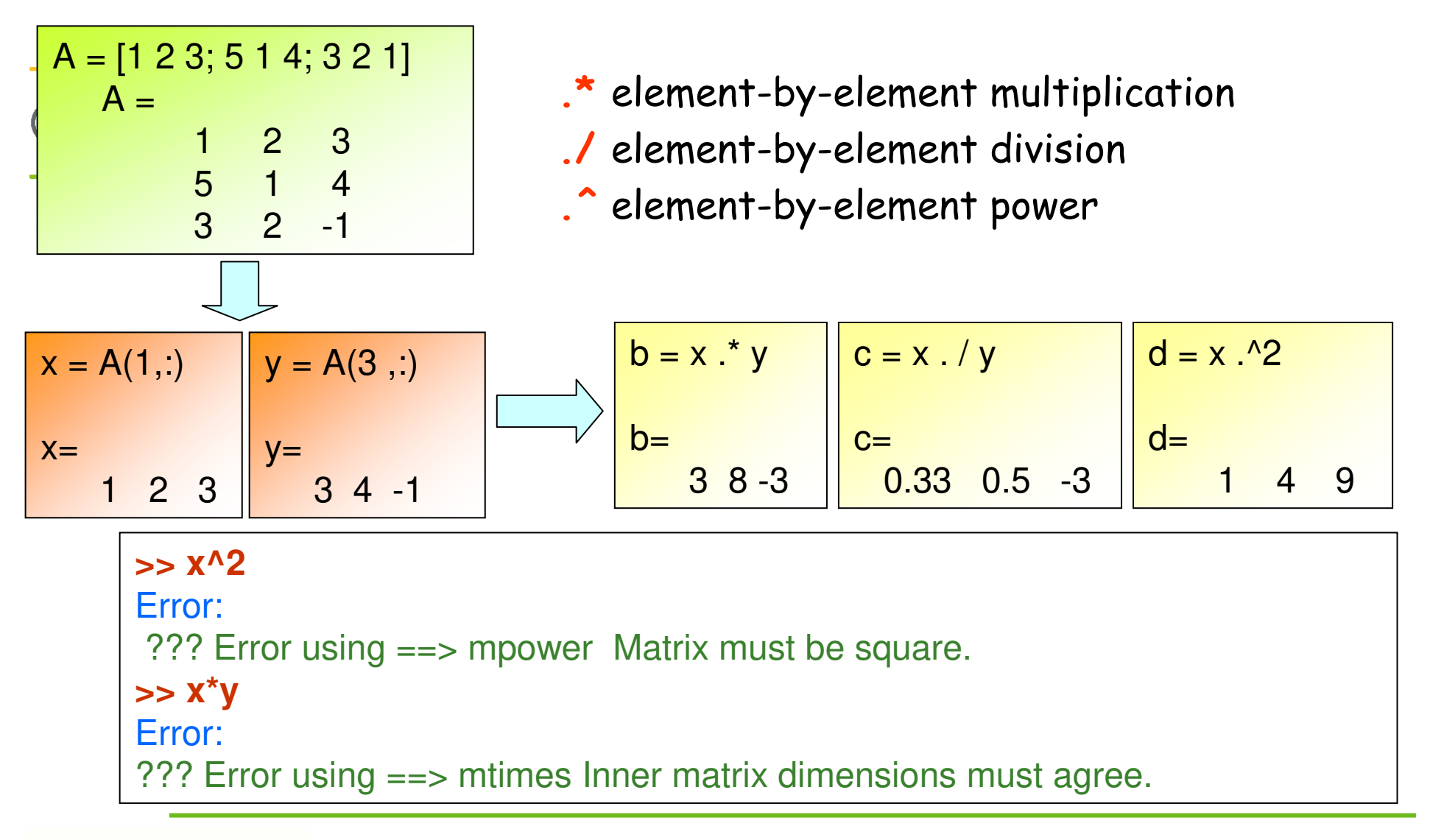

Summer School CEA-EDF-INRIA 2011 of Numerical Analysis

CADARACHE

#### **Matrices: few functions**

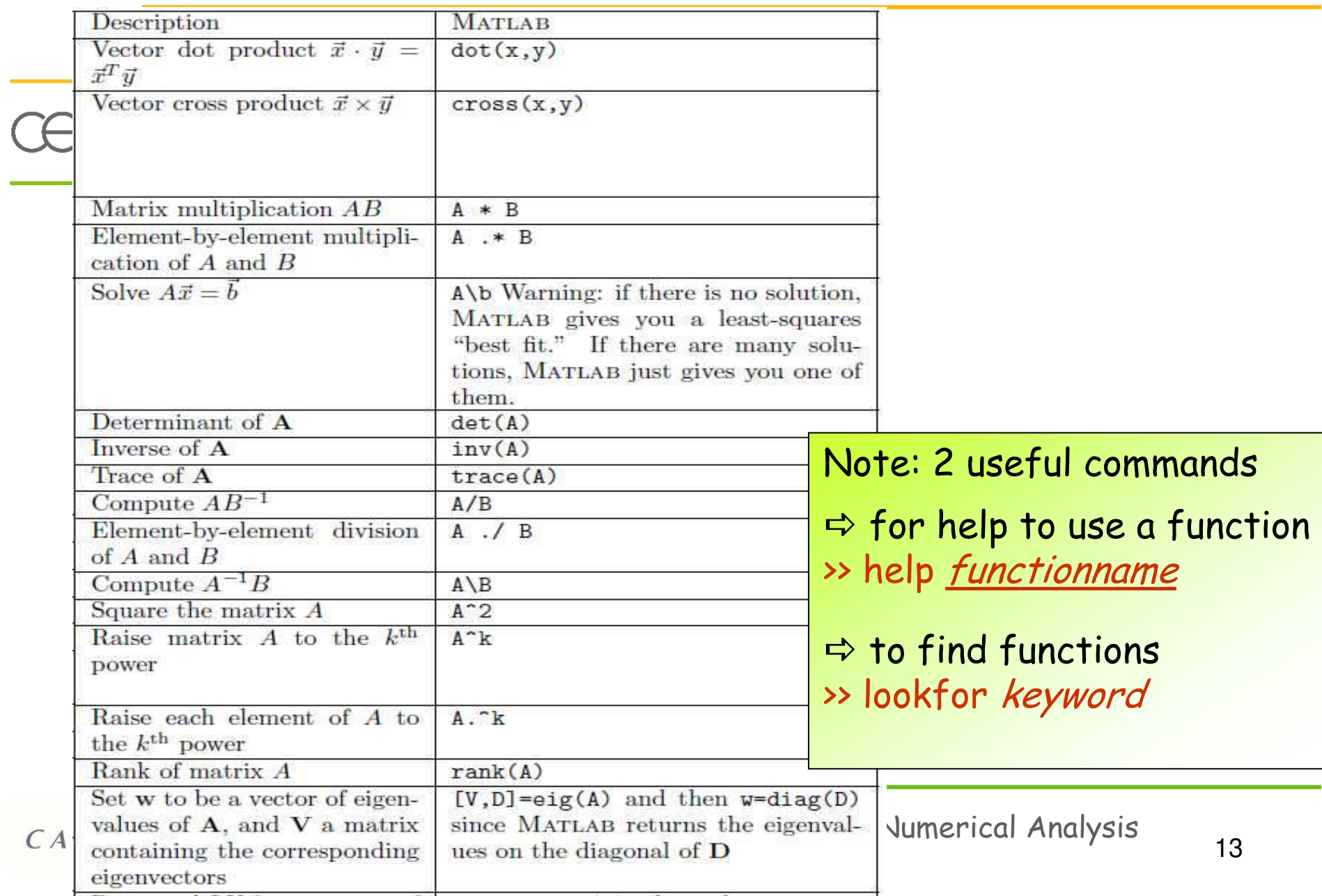

# **Exercise 1: basic graphic commands**

#### Plot the function  $e^{-t} sin^3(2\pi t)$  between  $0 \le t \le 3$

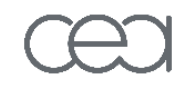

- $\Box$  Define a time column-vector t of 100 samples starting at time 0.0 second, ending at time 3.0 second.
	- **D** Function linspace
- Galculate  $y1 = sin^3(2\pi t)$ 
	- Function sin and power elements by elements (.^)
- Calculate  $y2= e^{-t}$  and  $y3 = e^{-t} sin^3(2\pi t)$ 
	- Function exp and multiplication elements by elements (.\*)  $\Box$
- Plot y1,  $y^2$  and  $y^3$  versus ton the same plot. Add a grid, legend, title and axis labels.
	- Functions plot, grid, legend, title, xlabel, ylabel.  $\Box$

Note: to save a copy of the figure on disk space, explore the figure menu (select "file" then "export") and export the figure to a graphics file

#### **Exercise 1: Solution**

#### Plot the function  $e^{-t} sin^3(2\pi t)$  between  $0 \le t \le 3$

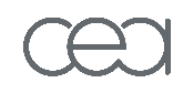

Define a time column-vector t of 100 samples starting at time 0.0  $\Box$ second, ending at time 3.0 second.

 $>> t = l$ inspace(0,3,100);

Calculate  $y1 = sin^3(2\pi t)$ 

>>  $y1 = \sin(2 \cdot \pi) \cdot 3;$ 

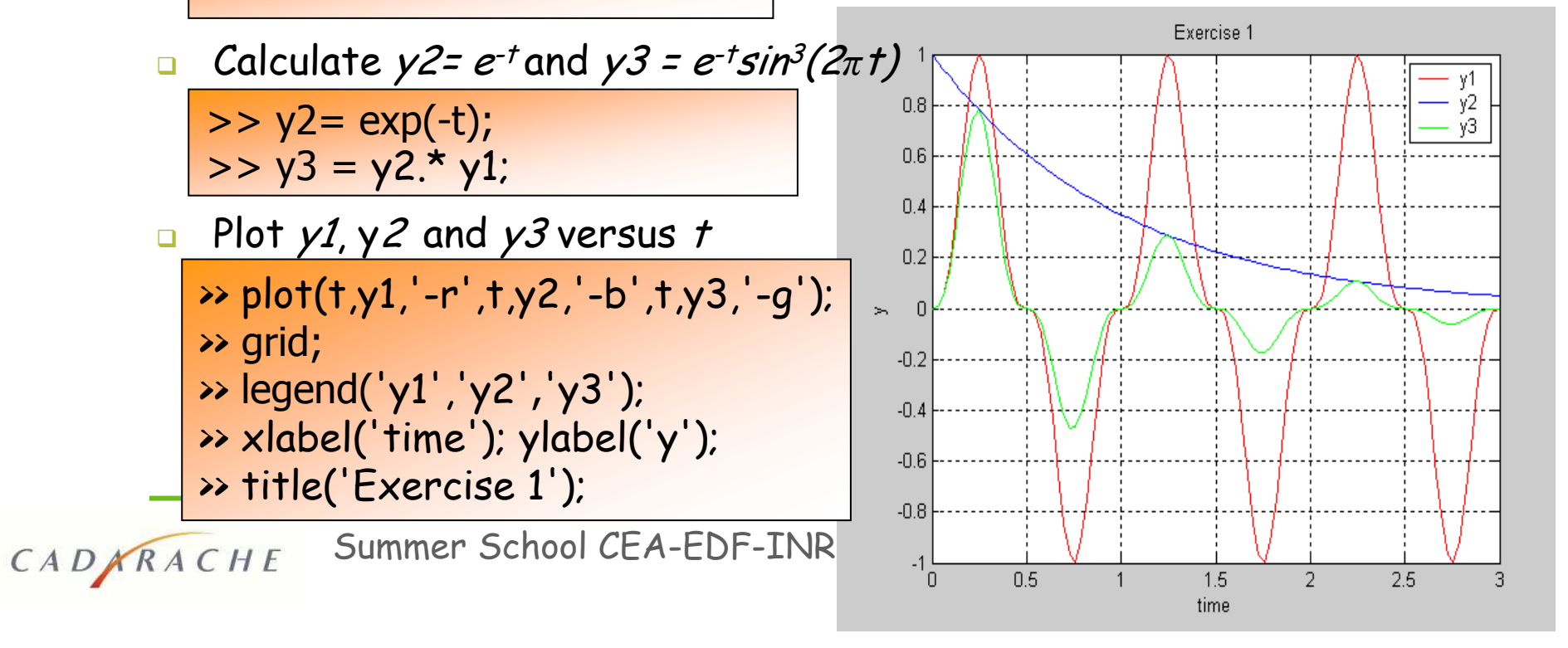

# **Booleans: definition**

- Logical expressions with two values :
	- **D** "O" for "false"
	- **a** "1" for "true"

CADNRACHE

Logical expression  $(X=-1)$  returns "1" if the numerical value of  $\mathcal{L}_{\mathcal{A}}$  $X$  is -1; returns " $0"$  otherwise.

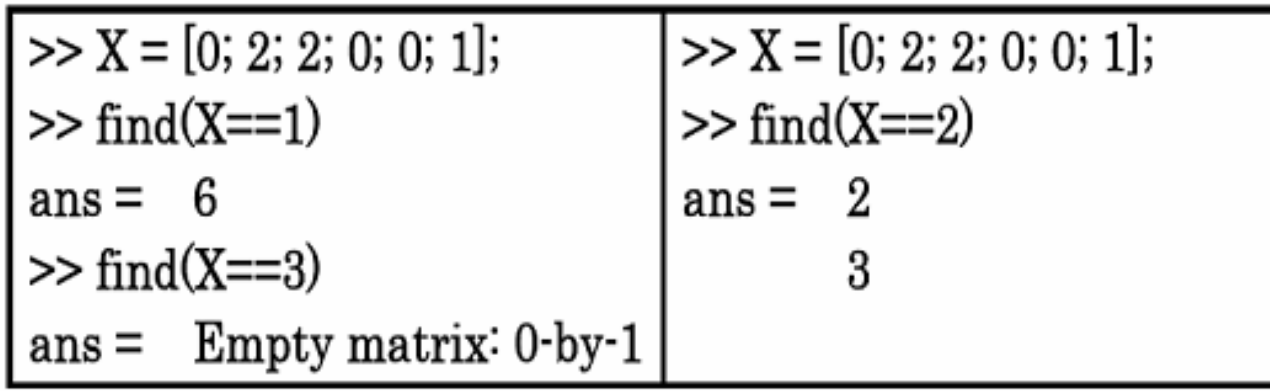

# Booleans: Operators (relational, logical)

- **==** Equal to
- **~=** Not equal to
	- **<** Strictly smaller
	- **>** Strictly greater
	- <= Smaller than or equal to
	- **>=** Greater than equal to
	- & "And" operator
	- **|** "Or" operator

CADARACHE

**~** "Opposite" operator (switch "0" and "1")

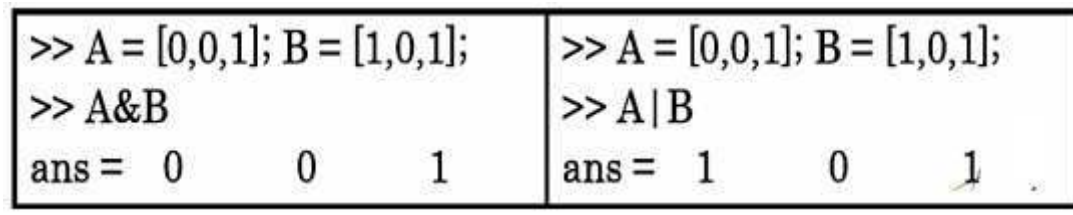

CADARACHE

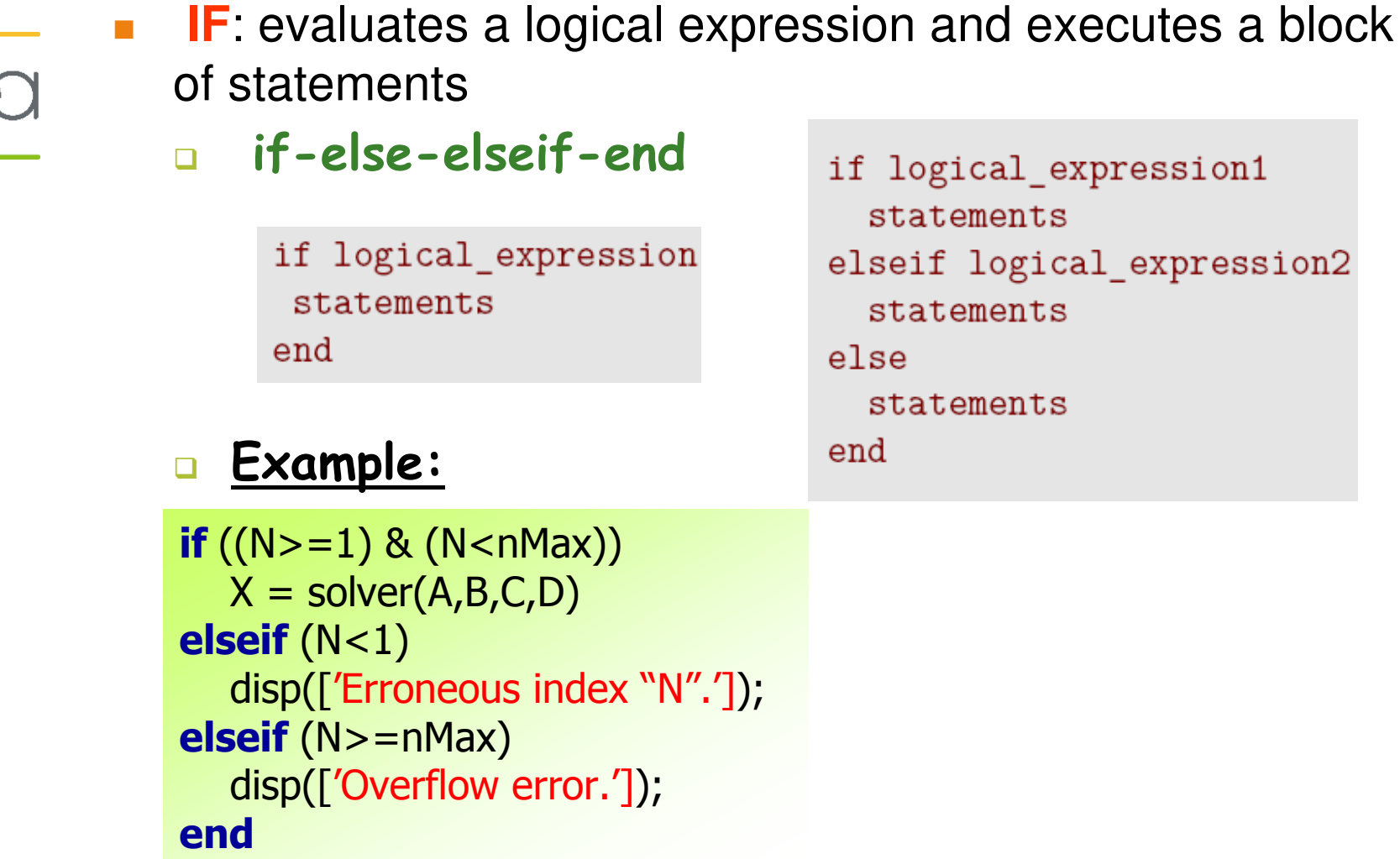

Summer School CEA-EDF-INRIA 2011 of Numerical Analysis

- **SWITCH:** Switch works by comparing the input expression to each case value.
	- □ switch-case-othewise-end

switch expression case value1 statements case value? statements  $\sim$   $\sim$   $\sim$ otherwise statements end

Useful to simplify code when the number of entries in a conditional control structure increases.

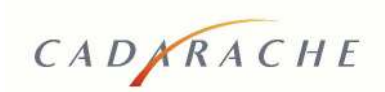

CADARACHE

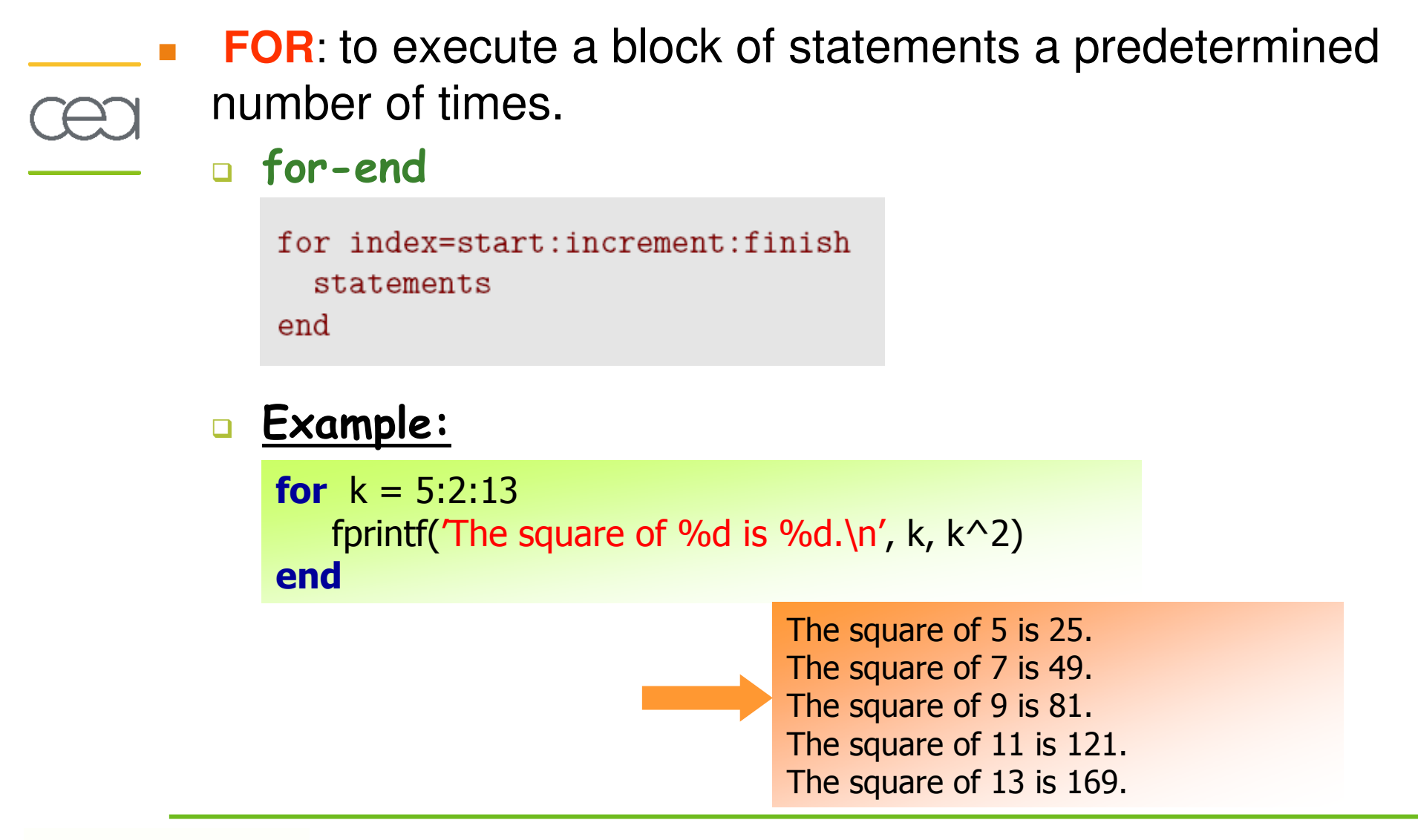

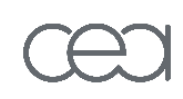

CADARACHE

- **WHILE:** executes its block of statements as long as the logical controlling expresssion evaluates as true
- while-end  $\Box$

while expression statements end

#### **Example:**

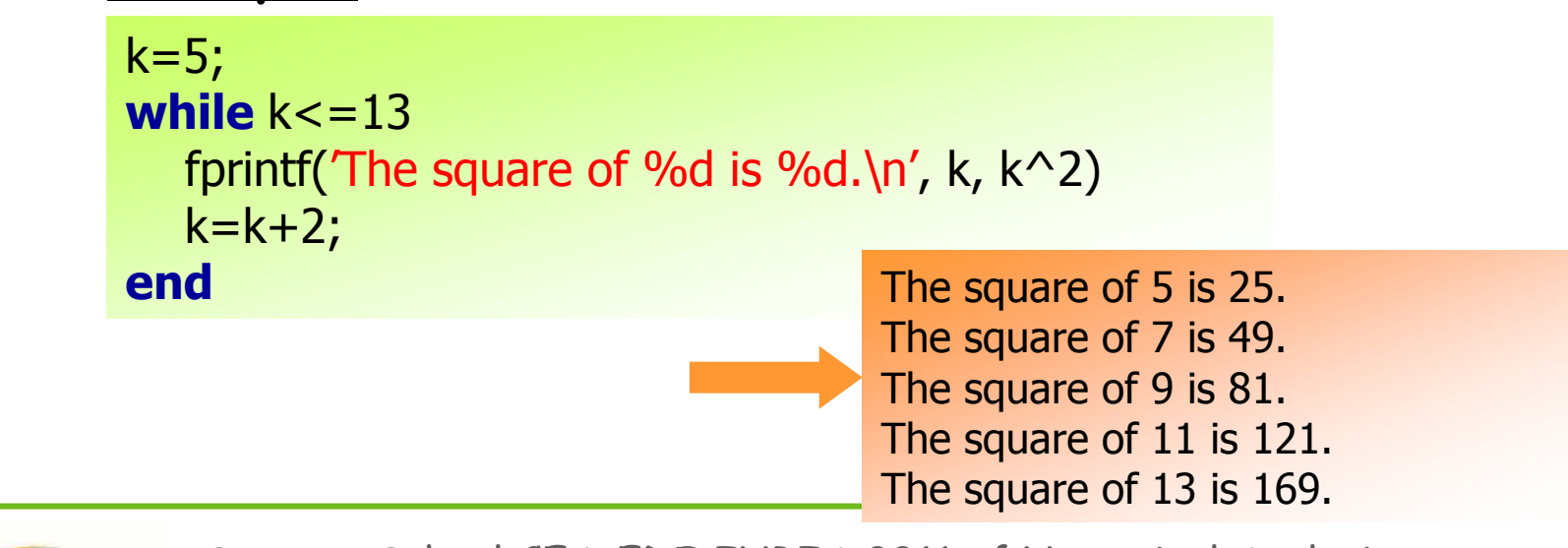

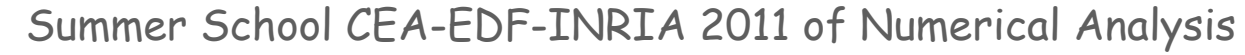

### **File organization**

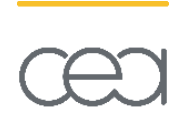

- Matlab can be operated in 3 modes:
- Trough an interactive session  $\Box$ 
	- $\Rightarrow$  commands are typed directly in the Matlab command window
- **By programming functions and executing m-files**

 $\Rightarrow$  the user writes functions in so-called "m-files", then executes the functions

**u** Using a GUI

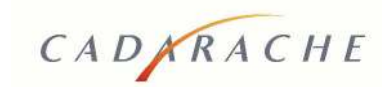

### **File organization**

CADARACHE

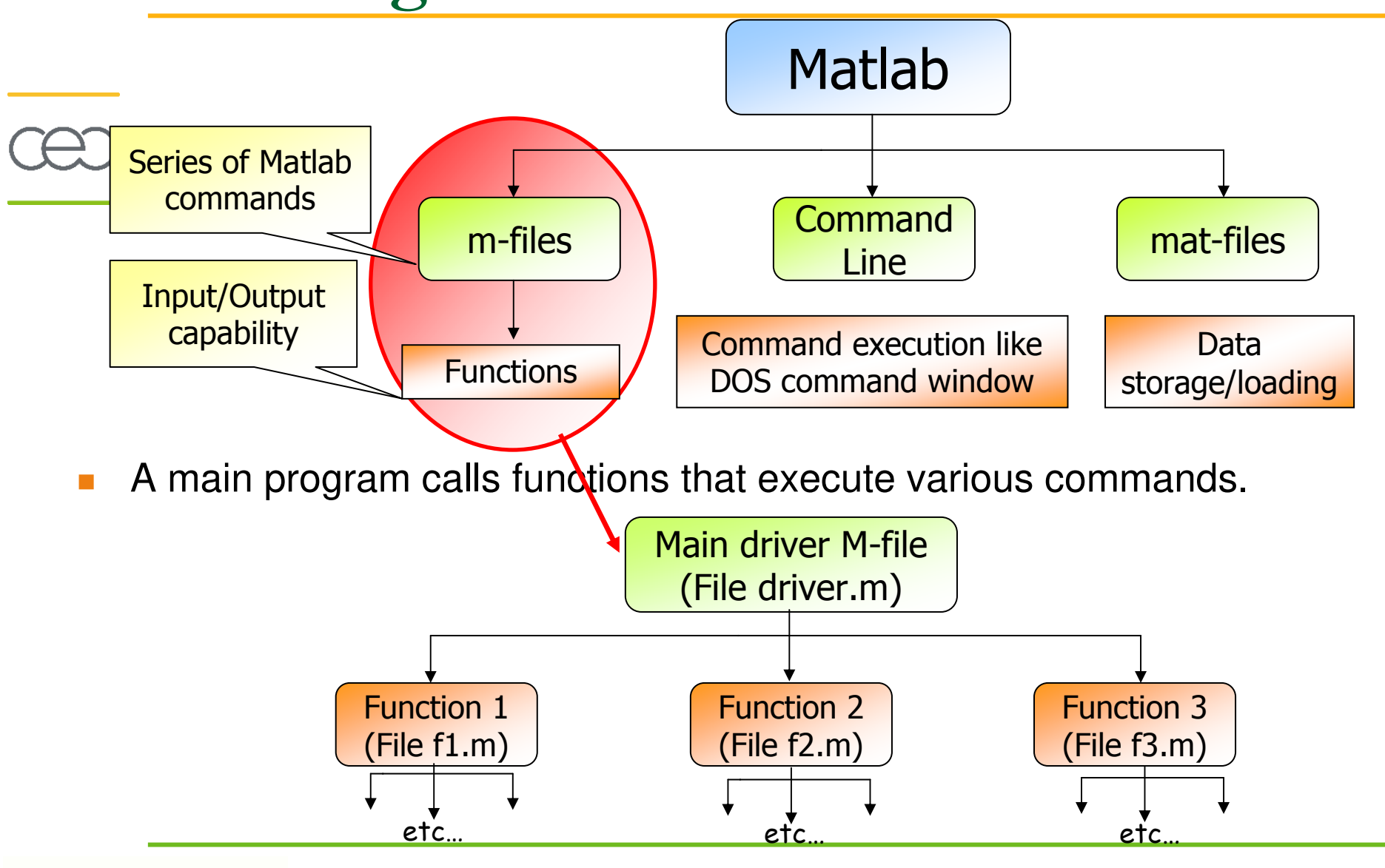

Summer School CEA-EDF-INRIA 2011 of Numerical Analysis

# File organization : programming mode

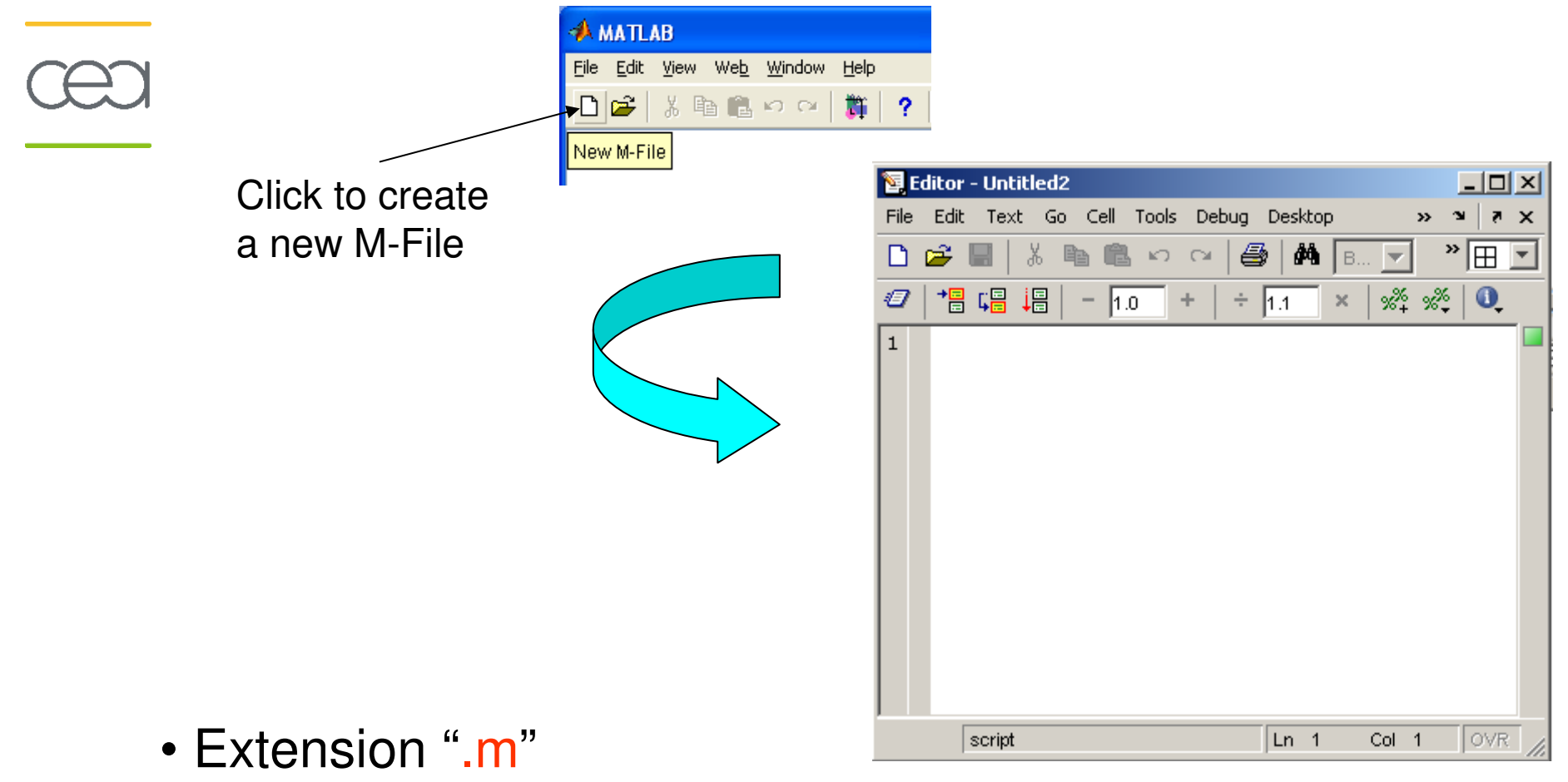

• A text file containing script or function or program to run

CADARACHE

Summer School CEA-EDF-INRIA 2011 of Numerical Analysis

#### File organization : programming mode

Save file as exemple1.m

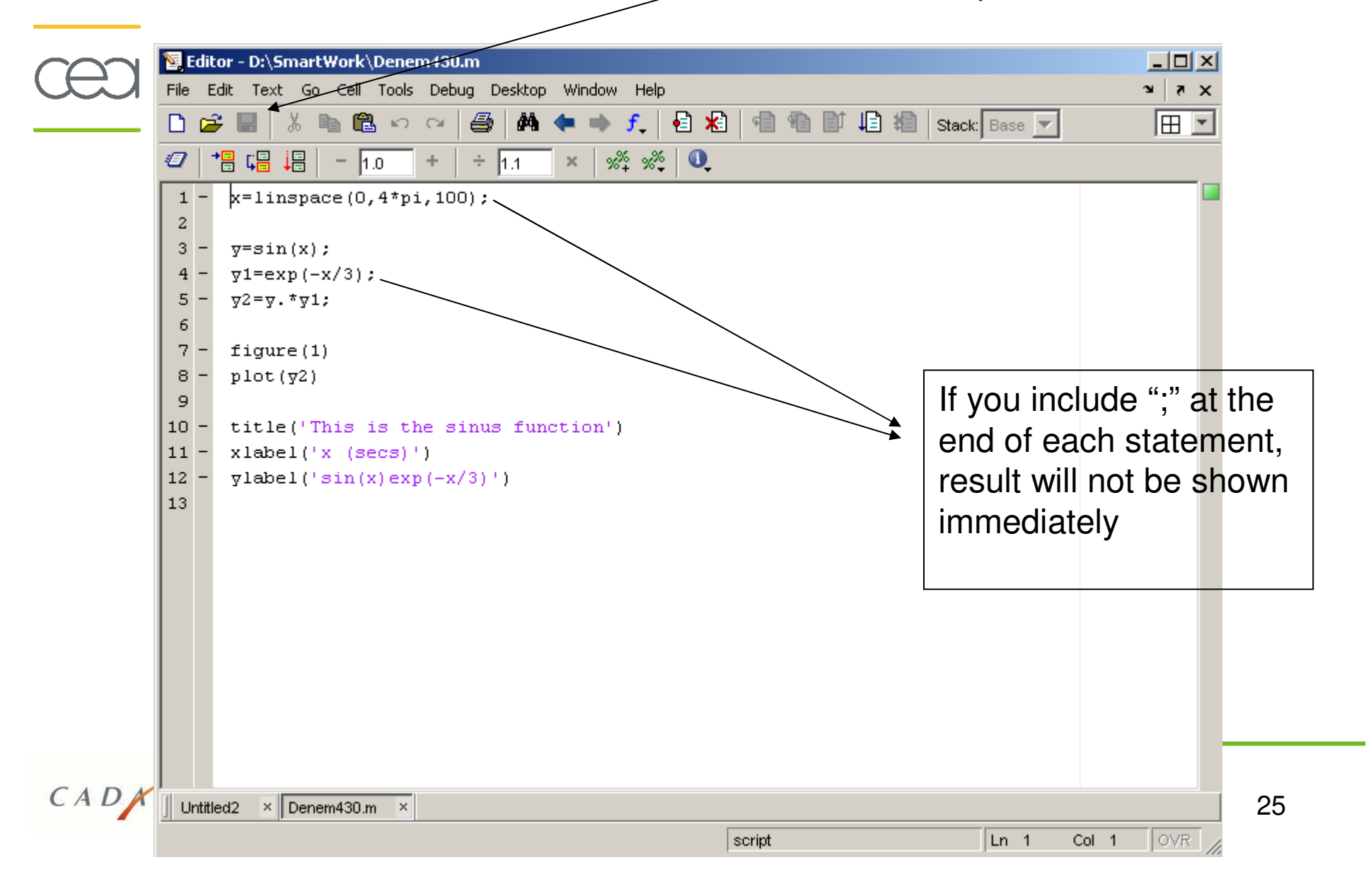

# File organization : user defined functions

CADNRACHE

- **Functions (or "m-files"):**
- accept a list of input arguments  $\Box$
- Return a list of output arguments  $\Box$

```
function output1 = functionname(input1)
function output1 = functionname(input1,input2,input3)
function \lceil \text{output1}, \text{output2} \rceil = \text{functionname}(\text{input1}, \text{input2})
```
You should write this command at the beginning of the m-file

- **n** For simplicity (not required), you should save the m-file with a file name same as the function name
- All variables defined inside a function are local
- $\Box$  Recurrent call to a function is allowed.

## File organization : user defined functions

Example

- Write a function : out = squarer( $A$ , ind)  $\Box$ 
	- Which takes the square of the input matrix if the  $\overline{\phantom{a}}$ input indicator is equal to 1
	- And takes the element by element square of the  $\mathcal{L}_{\mathcal{A}}$ input matrix if the input indicator is equal to 2

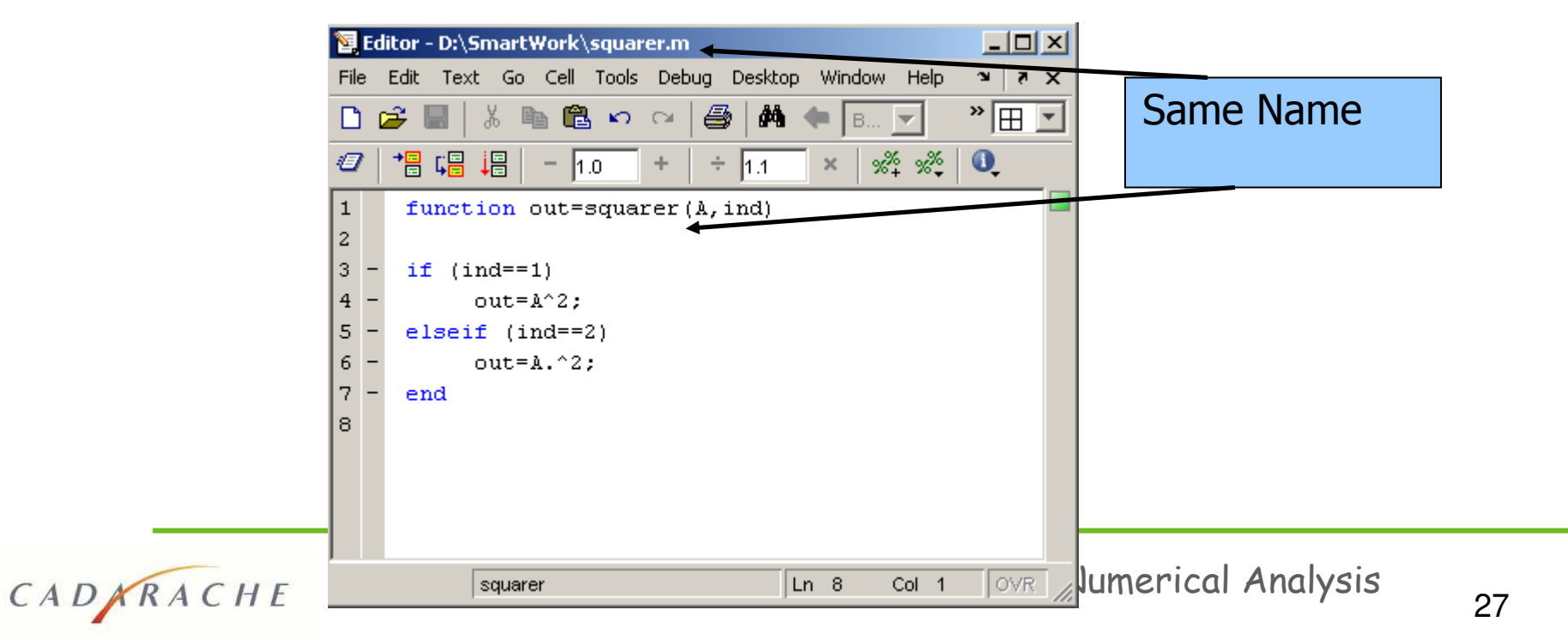

# File organization : user defined functions

#### **Calling functions**

CADARACHE

- From Matlab window or another m-file
	- >> [Solution, Residual, Norm] = solver(Matrix, Vector, Options)
- Some of input arguments can be omitted (if there are  $\Box$ optional). >> [Solution, Residual, Norm] = solver(Matrix, Vector)
- Some of output arguments can be omitted. >> Solution = solver(Matrix, Vector, Options)
- Function calls can be integrated to other commands.  $\Box$ >> sqrt(sum(solver(Matrix, Vector).^2))

#### **Notes**

CADARACHE

- $\%$  is the neglect sign for Matlab (equivalent of "//" in C). Anything after it on the same line is neglected by Matlab compiler.
- **pause**: sometimes slowing down the execution is done deliberately for observation purposes. pause **Wowait until any key** pause(3) %wait 3 seconds
- Save: save variable on disk space and create a file. mat.  $\mathcal{L}_{\mathcal{A}}$ Matlab recognizes that this extension identifies a data storage.

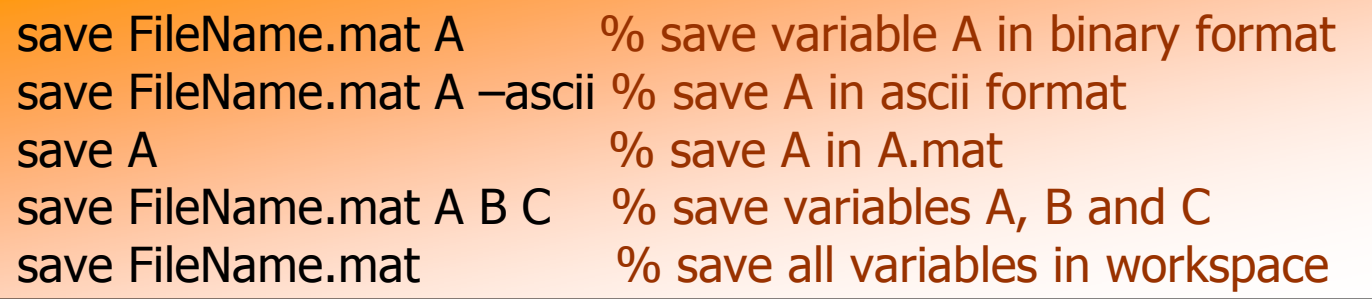

Matlab recognizes a limited number of Unix or MS-DOS n. commands such as Is, dir, del, cd, pwd, del and delete.

Summer School CEA-EDF-INRIA 2011 of Numerical Analysis

# **Exercise 2:**

- Step1: Write a function "simu\_exp.m" that generates a random sample following an exponential distribution
	- **Input parameters:** 
		- Lambda : parameter of exponential law
		- N: size of sample
	- Output parameters:  $\Box$ 
		- X: vector of sample following an exponential distribution
	- Use function rand  $\Box$
	- Reminds:  $\Box$

CADARACHE

- Exponential distribution is defined on [O;  $+\infty$  [, with parameter  $\lambda > 0$ 
	- Probability density function:  $\lambda e^{-\lambda x}$  $\Box$
	- Cumulative distribution function:  $1 \lambda e^{-\lambda x}$  $\Box$
- Simulation with Inverse transform method
	- Given a probability law L of continuous cumulative distribution function  $F$ .  $\Box$ If  $X \sim U[0,1]$  and if the inverse function of F is defined, then  $Y = F^{-1}(X)$  follows the probability law L.

#### **Exercise 2:**

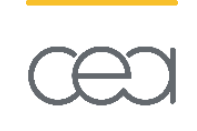

#### Step2: Compare the empirical and the theoretical **Cumulative Distribution Functions (CDF)**

- Call simu\_exp.m function to simulate a sample X of size  $N=100$  following an exponential law of parameter  $\lambda=0.6$
- $\Box$  Plot the empirical CDF of X
	- **Function sort and stairs**  $\mathcal{L}_{\mathcal{A}}$
- Compute the theoretical CDF and compare it with the empirical CDF on the same plot
	- Function fplot, inline, hold

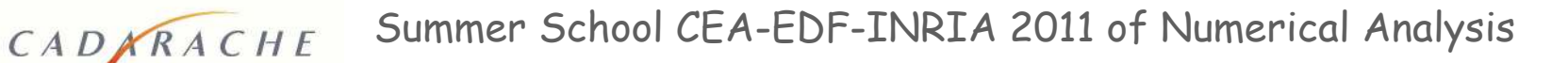

## **Exercise 2: Solution**

#### Step1: Write a function "simu\_exp.m" that generates a random sample following an exponential distribution  $\mathcal{C}^{\mathcal{A}}$

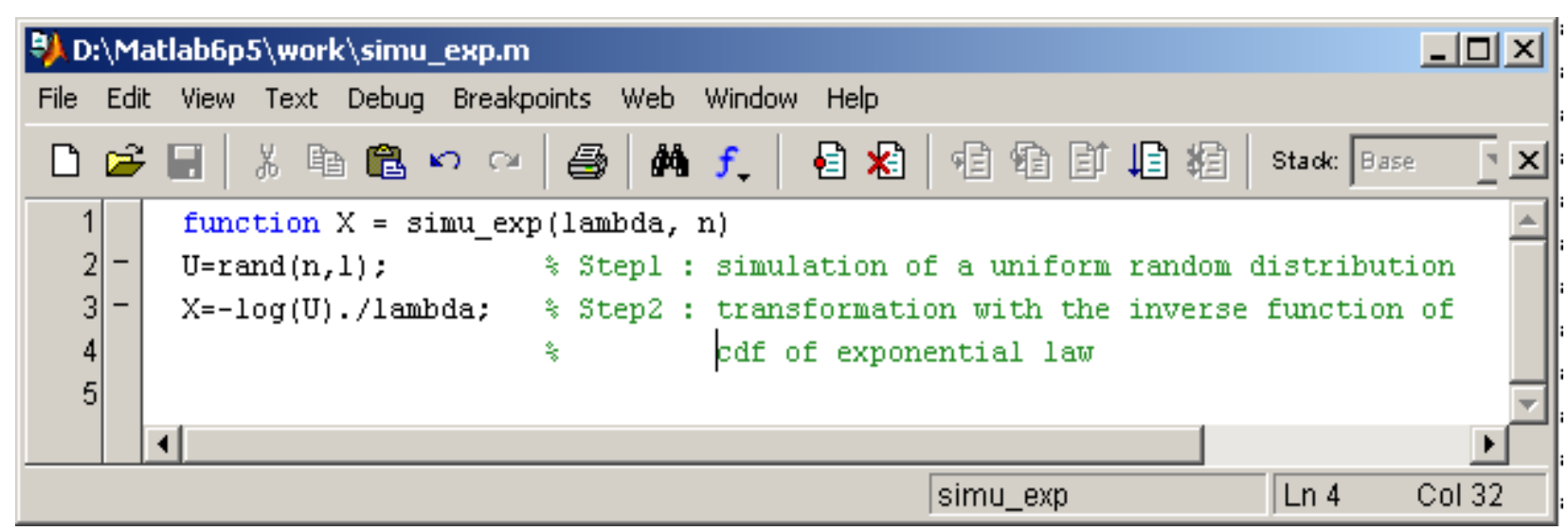

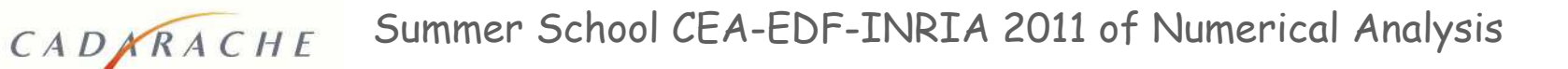

#### **Exercise 2: Solution**

#### **Step2: Compare the empirical and the theoretical**  $\mathcal{L}^{\text{max}}_{\text{max}}$ **Cumulative Distribution Functions (CDF)**

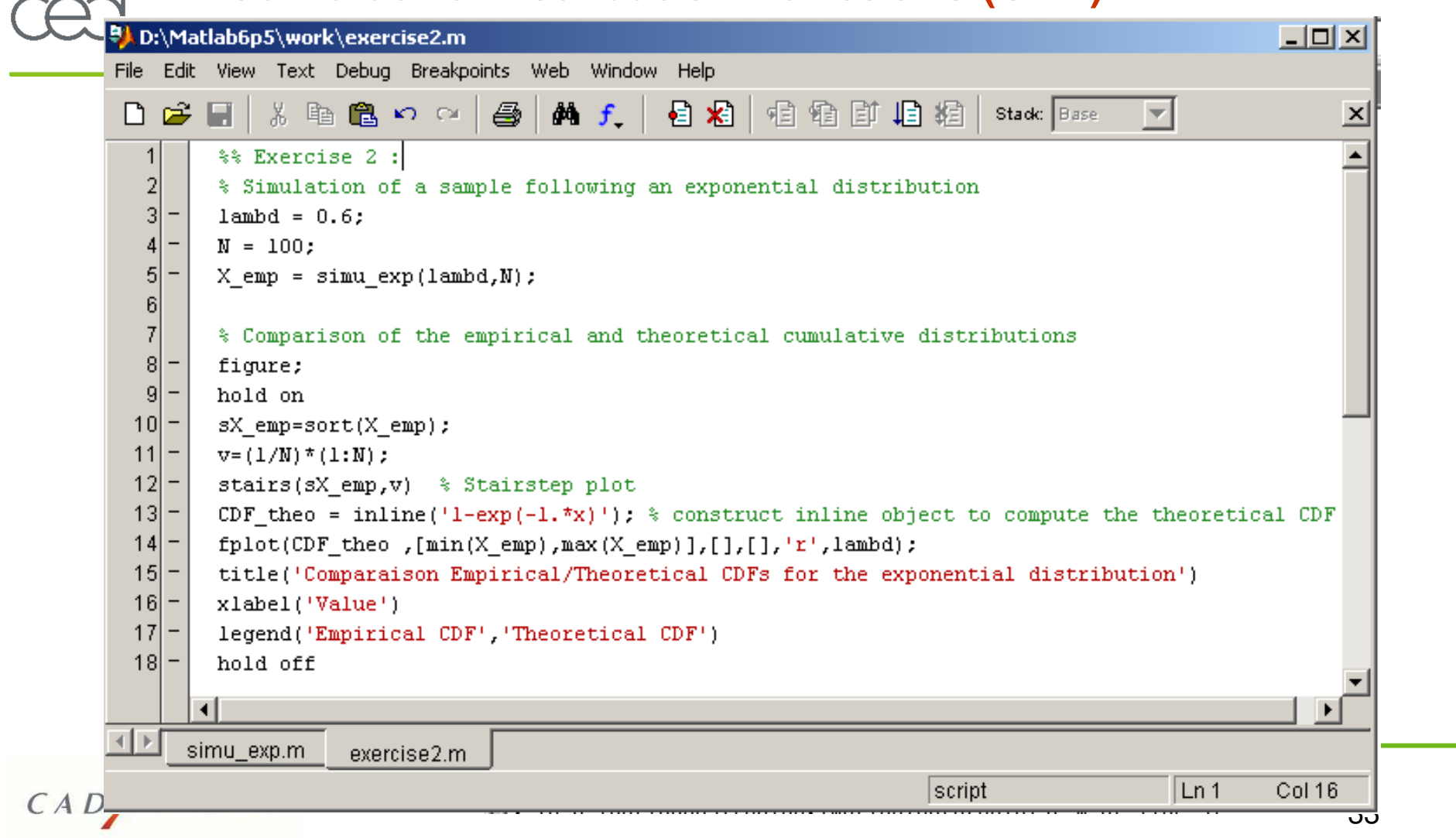

#### **Exercise 2: Solution**

CADARACHE

#### Step2: Compare the empirical and the theoretical  $\mathbf{r}$ **Cumulative Distribution Functions (CDF)**

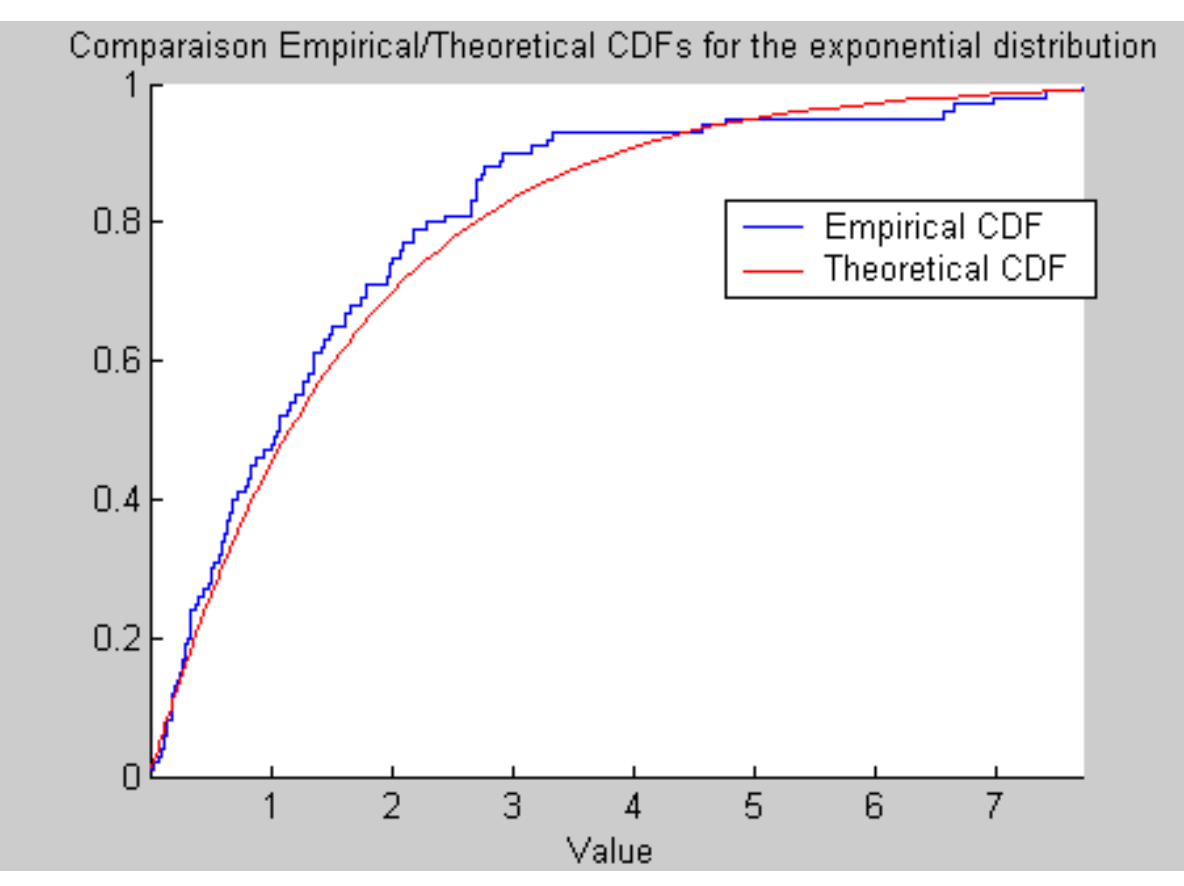

Summer School CEA-EDF-INRIA 2011 of Numerical Analysis

#### **Structures**

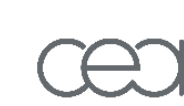

Structures are "meta-objects" capable of collecting any type of objects in a single variable.

 $\Rightarrow$  useful way of grouping MATLAB variables that belong together  $\Rightarrow$  useful when several (>10) objects must be passed on to functions  $\Rightarrow$  useful to create a powerful storage capability.

Example : structure ball

```
\rightarrow ball.mass = 10;
\rightarrow ball.position = [0, 0, 100];
\rightarrow ball.velocity = [0, 0, 0];
```
- The individual components of the structure are called fields.
- Examining a structure : to see the contents of a structure, just type it's name at the command prompt

```
>> ball
ball =mass: 10position: [0 0 100]
  velocity: [0 0 0]
```
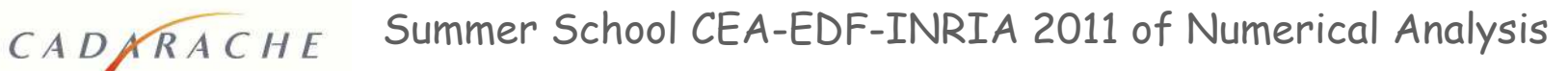

#### **Structures**

Access to a field:

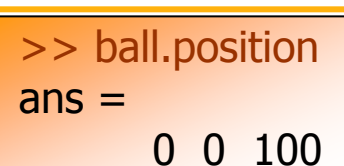

Add a new field to the data structure.

```
\ge ball radius = 2.0
\mathsf{hall}mass: 10position: [0 10 100]
   velocity: [0 0 0]
    radius: 2
```
Arrays of structures to represent multiple objects.

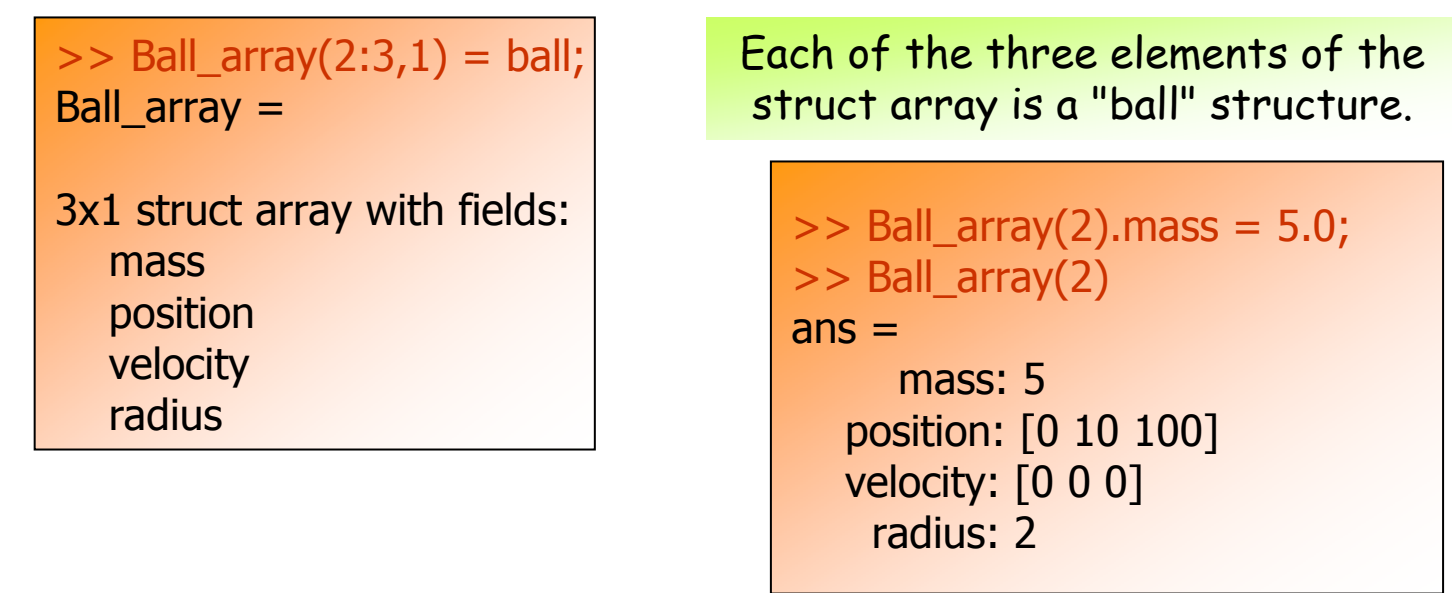

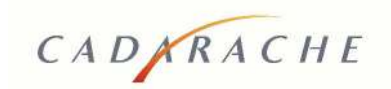

# Conclusion

CADKRACHE

- MATLAB is an object-oriented programming language with built-in "vectorization" capability.
- It offers very powerful graphics capabilities and has many specialized toolboxes.
- <u>Programming recommendations:</u>
	- Be modular, write and use functions.  $\Box$
	- Use the built-in Matlab functions as opposed to your own functions,  $\Box$ except if you want to use a specific algorithm or quarantee numerical efficiency.
	- **u** Use compact writing as much as possible.
	- One line of comment (symbol %) for one line of code.  $\Box$
	- Avoid if/then statement inside loops.
	- Always operate on the columns of the matrices inside loops to  $\Box$ enable calculation "vectorization".
	- **n** Pre-allocate memory before starting calculations.